## **iPhoneから画像ファイルを印刷すると複合機がフリーズする(処理中のまま動かない)**

最近のiOSアップデート(iOS17)以降に度々お問い合わせいただいている事例です。 内容といたしましては **『今まで印刷出来ていたのが出来なくなった。』**という内容です。 メーカーからもサービスマン向けに対応方法の案内が出ておりますが、 **【iOSの写真画像保存形式による】**ところが大きいようですので対応方法をお知らせします。

**この方法は 【iOSの基本設定】を変更して頂きますので【iOS】ご利用者様の判断でお願いいたします。 以下、インターネット等を参照しご案内しておりますのでご了承ください。oneで撮った アイルの**<br>アイルトの

iPhoneで撮影した写真は自動的に**高効率**「.HEIC」形式で保存されますが、**互換性優先「.jpg」形式で保存するように、設定変更**できます。 以下の写真図も併せて参照ください。

- **(1) 設定(アプリ)を起動する**
- **(2)「カメラ」→「フォーマット」の順に選択 (3)「互換性優先」を選択**

これで次の撮影から「.jpg」形式で保存されるようになります。同じ被写体を「高効率」と「互換性優先」で撮影した画像データのファイルサイズは約2倍です。 「互換性優先」のまま撮影し続けると、**ストレージを圧迫**する可能性があるのでご注意ください。

また、今まで撮影したものを印刷したい場合は一度パソコンへメールして頂くか、写真をコピーして頂きiPhone内のフォルダへペースト保存してから印刷してください。

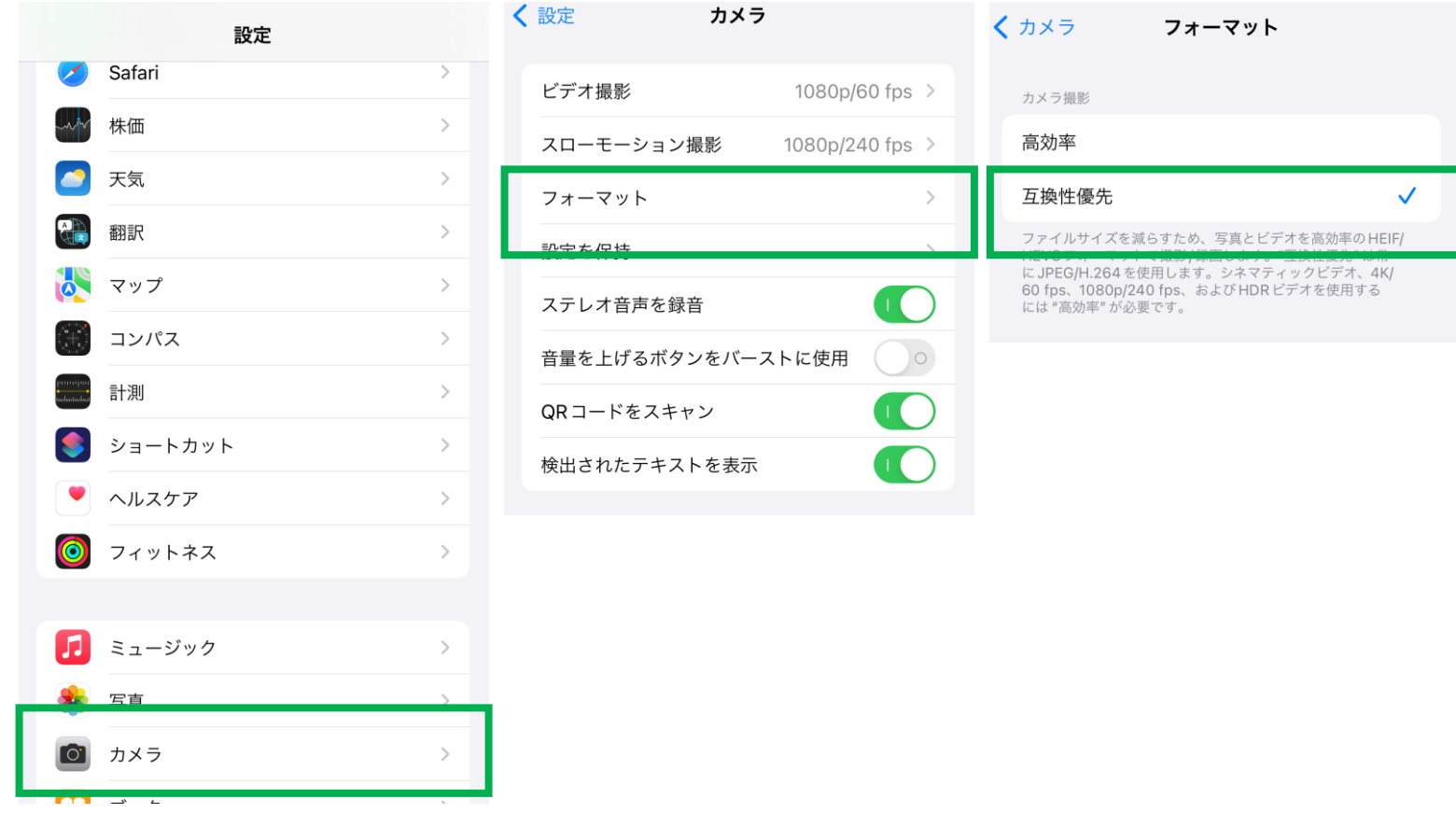